# Symantec™ ApplicationHA Release Notes

Windows

5.1 Service Pack 1

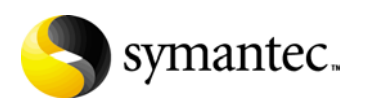

September 30, 2010

# Symantec™ ApplicationHA Release Notes

The software described in this book is furnished under a license agreement and may be used only in accordance with the terms of the agreement.

Product version: 5.1 SP1

Document version: 5.1SP1.0

#### Legal Notice

Copyright © 2010 Symantec Corporation. All rights reserved.

Symantec, the Symantec Logo, Veritas, Veritas Storage Foundation are trademarks or registered trademarks of Symantec Corporation or its affiliates in the U.S. and other countries. Other names may be trademarks of their respective owners.

The product described in this document is distributed under licenses restricting its use, copying, distribution, and decompilation/reverse engineering. No part of this document may be reproduced in any form by any means without prior written authorization of Symantec Corporation and its licensors, if any.

THEDOCUMENTATIONISPROVIDED"ASIS"ANDALLEXPRESSORIMPLIEDCONDITIONS, REPRESENTATIONS AND WARRANTIES, INCLUDING ANY IMPLIED WARRANTY OF MERCHANTABILITY, FITNESS FOR A PARTICULAR PURPOSE OR NON-INFRINGEMENT, ARE DISCLAIMED, EXCEPT TO THE EXTENT THAT SUCH DISCLAIMERS ARE HELD TO BE LEGALLY INVALID. SYMANTEC CORPORATION SHALL NOT BE LIABLE FOR INCIDENTAL OR CONSEQUENTIAL DAMAGES IN CONNECTION WITH THE FURNISHING, PERFORMANCE, OR USE OF THIS DOCUMENTATION. THE INFORMATION CONTAINED IN THIS DOCUMENTATION IS SUBJECT TO CHANGE WITHOUT NOTICE.

The Licensed Software and Documentation are deemed to be commercial computer software as defined in FAR 12.212 and subject to restricted rights as defined in FAR Section 52.227-19 "Commercial Computer Software - Restricted Rights" and DFARS 227.7202, "Rights in Commercial Computer Software or Commercial Computer Software Documentation", as applicable, and any successor regulations. Any use, modification, reproduction release, performance, display or disclosure ofthe Licensed Software and Documentation by the U.S. Government shall be solely in accordance with the terms of this Agreement.

Symantec Corporation 350 Ellis Street Mountain View, CA 94043

<http://www.symantec.com>

# Technical Support

<span id="page-3-0"></span>Symantec Technical Support maintains support centers globally. Technical Support's primary role is to respond to specific queries about product features and functionality. The Technical Support group also creates content for our online Knowledge Base. The Technical Support group works collaboratively with the other functional areas within Symantec to answer your questions in a timely fashion. For example, the Technical Support group works with Product Engineering and Symantec Security Response to provide alerting services and virus definition updates.

Symantec's support offerings include the following:

- A range of support options that give you the flexibility to select the right amount of service for any size organization
- Telephone and/or Web-based support that provides rapid response and up-to-the-minute information
- Upgrade assurance that delivers software upgrades
- Global support purchased on a regional business hours or 24 hours a day, 7 days a week basis
- Premium service offerings that include Account Management Services

For information about Symantec's support offerings, you can visit our Web site at the following URL:

#### [www.symantec.com/business/support/index.jsp](http://www.symantec.com/business/support/index.jsp)

All support services will be delivered in accordance with your support agreement and the then-current enterprise technical support policy.

#### Contacting Technical Support

Customers with a current support agreement may access Technical Support information at the following URL:

#### [www.symantec.com/business/support/contact\\_techsupp\\_static.jsp](http://www.symantec.com/business/support/contact_techsupp_static.jsp)

Before contacting Technical Support, make sure you have satisfied the system requirements that are listed in your product documentation. Also, you should be at the computer on which the problem occurred, in case it is necessary to replicate the problem.

When you contact Technical Support, please have the following information available:

■ Product release level

- Hardware information
- Available memory, disk space, and NIC information
- Operating system
- Version and patch level
- Network topology
- Router, gateway, and IP address information
- Problem description:
	- Error messages and log files
	- Troubleshooting that was performed before contacting Symantec
	- Recent software configuration changes and network changes

#### Licensing and registration

If your Symantec product requires registration or a license key, access our technical support Web page at the following URL:

[www.symantec.com/business/support/](http://www.symantec.com/business/support/)

#### Customer service

Customer service information is available at the following URL:

[www.symantec.com/business/support/](http://www.symantec.com/business/support/)

Customer Service is available to assist with non-technical questions, such as the following types of issues:

- Questions regarding product licensing or serialization
- Product registration updates, such as address or name changes
- General product information (features, language availability, local dealers)
- Latest information about product updates and upgrades
- Information about upgrade assurance and support contracts
- Information about the Symantec Buying Programs
- Advice about Symantec's technical support options
- Nontechnical presales questions
- Issues that are related to CD-ROMs or manuals

### Documentation feedback

Your feedback on product documentation is important to us. Send suggestions for improvements and reports on errors or omissions. Include the title and document version (located on the second page), and chapter and section titles of the text on which you are reporting. Send feedback to:

[sfha\\_docs@symantec.com](mailto:sfha_docs@symantec.com)

#### Support agreement resources

If you want to contact Symantec regarding an existing support agreement, please contact the support agreement administration team for your region as follows:

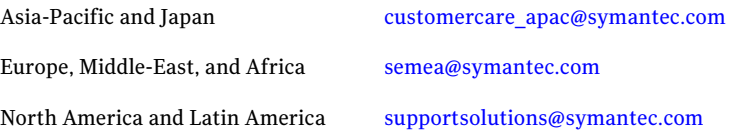

# **Contents**

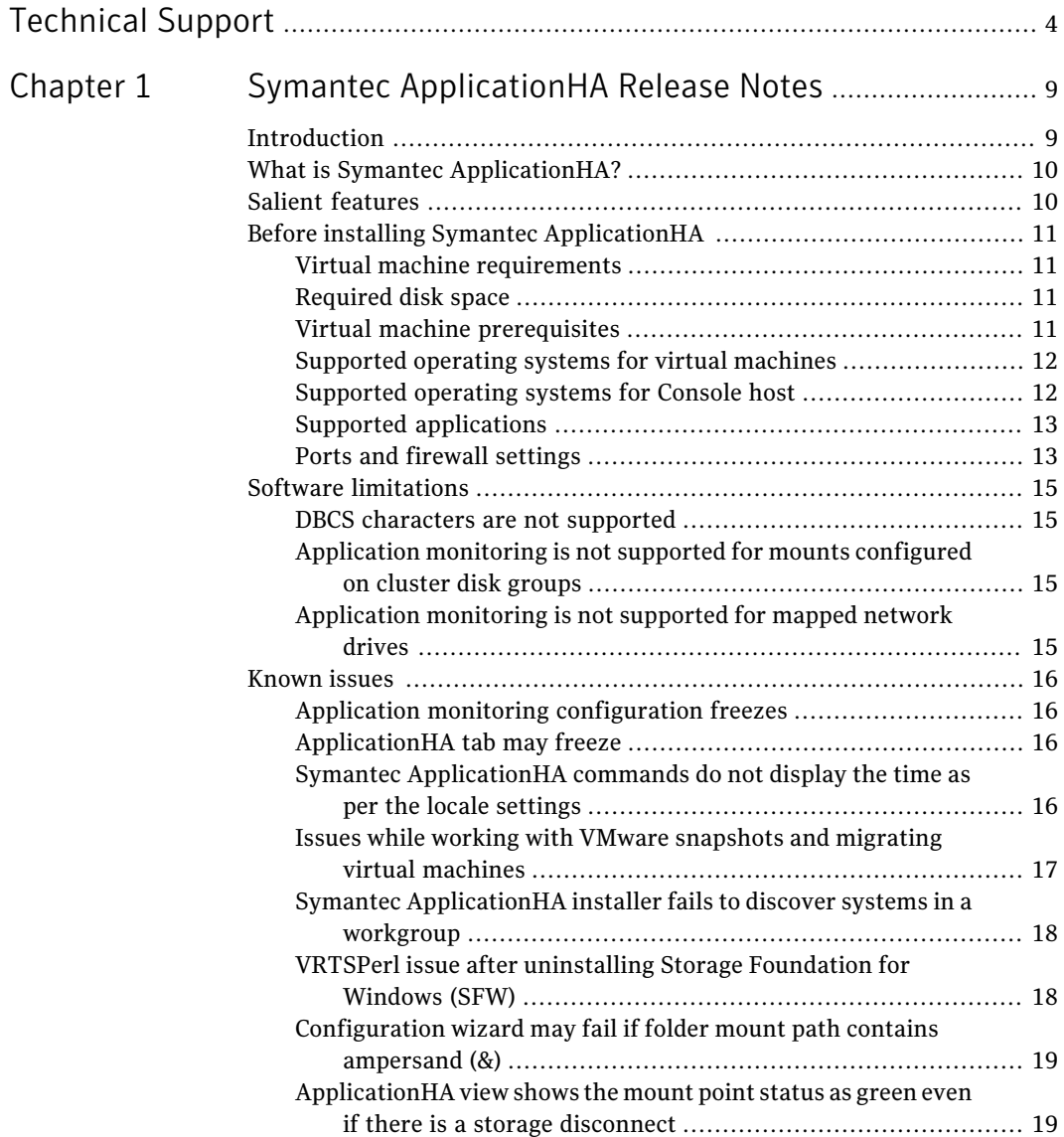

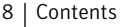

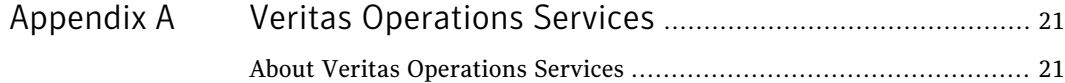

# Chapter

# <span id="page-8-0"></span>Symantec ApplicationHA Release Notes

This chapter includes the following topics:

- [Introduction](#page-8-1)
- What is Symantec [ApplicationHA?](#page-9-0)
- **Salient [features](#page-9-1)**
- Before installing Symantec [ApplicationHA](#page-10-0)
- <span id="page-8-1"></span>**Software [limitations](#page-14-0)**
- **[Known](#page-15-0) issues**

# Introduction

This document provides important information regarding the following product:

■ Symantec ApplicationHA 5.1 Service Pack 1 for Windows

You can download the latest version of this document from the Symantec VOS website.

#### <http://vos.symantec.com>

This document provides importantinformation about Symantec™ ApplicationHA 5.1 Service Pack 1 for Windows. Review this entire document before you install or upgrade ApplicationHA.

The information in the Release Notes supersedes the information provided in the product documents for ApplicationHA.

<span id="page-9-0"></span>For the latest patches available for this release, go to: [https://vos.symantec.com/patch/matrix.](https://vos.symantec.com/patch/matrix)

# What is Symantec ApplicationHA?

SymantecApplicationHAprovides monitoring capabilities for applications running inside virtual machines hosted on ESX or ESXi hosts managed by a VMware vCenter Server. Symantec ApplicationHA adds a layer of application awareness to the core High Availability functionality offered by VMware virtualization technology.

Symantec ApplicationHA is based on Veritas™ Cluster Server (VCS) and internally uses similar concepts such as agents, resources, and service groups. However, it does not include the high availability cluster components such as the Global Atomic Broadcast (GAB) and Low Latency Transport (LLT). Symantec ApplicationHA has a lightweight server footprint that allows faster installation and configuration.

Key benefits include:

- Out of box integration with VMwareHA and VMware vCenter Server.
- Full visibility and control over applications with the ability to start, stop, and monitor applications running inside virtual machines
- Standardized way to manage applications using a single interface that is integrated with VMware vSphere Client
- <span id="page-9-1"></span>■ Specialized Application Maintenance mode, in which Application HA allows you to intentionally take an application out of its purview for maintenance or troubleshooting

# Salient features

Following are the salient features of ApplicationHA:

- Support for enterprise applications such as Microsoft Exchange Server 2010, Microsoft SQL Server 2008 and 2008 R2, and Microsoft IIS
- Simple workflow for installation and configuration
- Single sign-on across virtual machines in a vCenter
- Discretionary access control based on user privileges
- Single GUI for applications running on Windows and Linux platforms
- Continued updates and additional application support distributed via Symantec Agent Pack releases

# Before installing Symantec ApplicationHA

<span id="page-10-1"></span><span id="page-10-0"></span>Before you proceed with the installation verify that the systems where you want to install ApplicationHA meet the Symantec ApplicationHA hardware and the software requirements.

### Virtual machine requirements

<span id="page-10-4"></span>[Table](#page-10-4) 1-1 lists the hardware requirements for Symantec ApplicationHA.

|  | Table 1-1<br>Hardware requirements for Symantec ApplicationHA |                                                                                                    |  |
|--|---------------------------------------------------------------|----------------------------------------------------------------------------------------------------|--|
|  | <b>Item</b>                                                   | <b>Description</b>                                                                                                    |  |
|  | Symantec<br>ApplicationHA<br>nodes                            | Virtual machines running on ESX or ESXi 4.1 installed with supported<br>Windows operating systems.                                  |  |
|  | Disk space                                                    | See "Supported operating systems for virtual machines" on page 12.<br>See "Required disk space" on page 11.                         |  |
|  |                                                               | <b>Note:</b> During installation, Symantec Application HA may require<br>temporary disk space greater than the required disk space. |  |
|  | RAM                                                           | Each virtual machine requires at least 1 GB of memory.                                                                              |  |

Table 1-1 Hardware requirements for Symantec ApplicationHA

### Required disk space

<span id="page-10-2"></span>The approximate disk space usage for Symantec ApplicationHA components is as follows:

Table 1-2 Required disk space

<span id="page-10-3"></span>

| <b>Component</b>                                                     | <b>Disk space required</b> |
|----------------------------------------------------------------------|----------------------------|
| <b>ApplicationHA Console</b><br>components                           | 350 MB                     |
| Application <sub>HA</sub> guest<br>components for virtual<br>machine | 300 MB                     |

## Virtual machine prerequisites

The following prerequisites apply to the virtual machines where you wish to configure Symantec ApplicationHA for application monitoring:

- Ensure that VMware Tools is installed. Install the version that is the same as or later than that available with VMware ESX 4.1.
- <span id="page-11-0"></span>■ Ensure that your firewall settings allow access to ports used by Symantec ApplicationHA install program, wizards, and services. See "Ports and firewall [settings"](#page-12-1) on page 13.

# Supported operating systems for virtual machines

<span id="page-11-2"></span>[Table](#page-11-2) 1-3 lists the operating systems that ApplicationHA currently supports on virtual machines.

| Server                                | <b>Architecture</b> | <b>Edition</b>                                                                                                  | <b>Service Pack</b>           |
|---------------------------------------|---------------------|----------------------------------------------------------------------------------------------------|-------------------------------|
| Windows Server 2003                   | x64                 | Standard Edition,<br>Enterprise Edition,<br>Datacenter Edition                                                  | SP2 required                  |
| Windows Server 2003<br>R <sub>2</sub> | x64                 | Standard Edition,<br>Enterprise Edition,<br>Datacenter Edition                                                  | SP2 required                  |
| Windows Server 2003<br>R <sub>2</sub> | x64                 | <b>Small Business Server</b>                                                                                    | SP2 required                  |
| Windows Server 2008                   | x64                 | Standard Edition,<br>Enterprise Edition,<br>Datacenter Edition,<br>Web Edition, Small<br><b>Business Server</b> | SP1 required<br>SP2 supported |
| Windows Server 2008<br>R <sub>2</sub> | x64                 | Standard Edition,<br>Enterprise Edition,<br>Datacenter Edition,<br>Web Edition                                  |                               |

Table 1-3 Supported operating systems for virtual machines

# Supported operating systems for Console host

<span id="page-11-1"></span>[Table](#page-12-2) 1-4 lists the operating systems that Symantec ApplicationHA currently supports for ApplicationHA Console host.

| <b>Server</b>          | Architecture | <b>Edition</b>                                                                                           | <b>Service Pack</b>            |
|------------------------|--------------|----------------------------------------------------------------------------------------------------|--------------------------------|
| Windows Server 2008    | x64          | Standard Edition.<br>Enterprise Edition,<br>Datacenter Edition, Web<br>Edition, Small Business<br>Server | SP1 required.<br>SP2 supported |
| Windows Server 2008 R2 | x64          | Standard Edition.<br>Enterprise Edition,<br>Datacenter Edition, Web<br>Edition                           |                                |

<span id="page-12-2"></span>Table 1-4 Supported operating systems for Console host

### Supported applications

<span id="page-12-3"></span><span id="page-12-0"></span>[Table](#page-12-3) 1-5 lists the applications that Symantec ApplicationHA currently supports on virtual machines.

Table 1-5 Symantec Application HA supported applications

| <b>Server</b>                                                           | <b>Architecture</b> | <b>Edition</b>                                          | <b>Service Pack</b> |
|-------------------------------------------------------------------------|---------------------|---------------------------------------------------------|---------------------|
| Microsoft Exchange<br>Server 2010<br>(Mailbox Server role)<br>required) | x64                 | Standard Edition.<br><b>Enterprise Edition</b>          |                     |
| Microsoft SQL Server<br>2008 and SQL Server 2008<br>R2                  | x86, x64            | Standard Edition,<br>Enterprise Edition,<br>Web Edition |                     |
| Internet Information<br>Server (IIS) 6.0 and later<br>versions          |                     |                                                         |                     |
| Custom applications and<br>generic services                             |                     |                                                         |                     |

### Ports and firewall settings

<span id="page-12-1"></span>Symantec ApplicationHA uses certain ports and services during installation and configuration. If you have configured a firewall, ensure that the firewall settings allow access to these ports and services on the virtual machines.

[Table](#page-13-0) 1-6 displays the services and ports used by Symantec ApplicationHA.

#### 14 | Symantec ApplicationHA Release Notes Before installing Symantec ApplicationHA

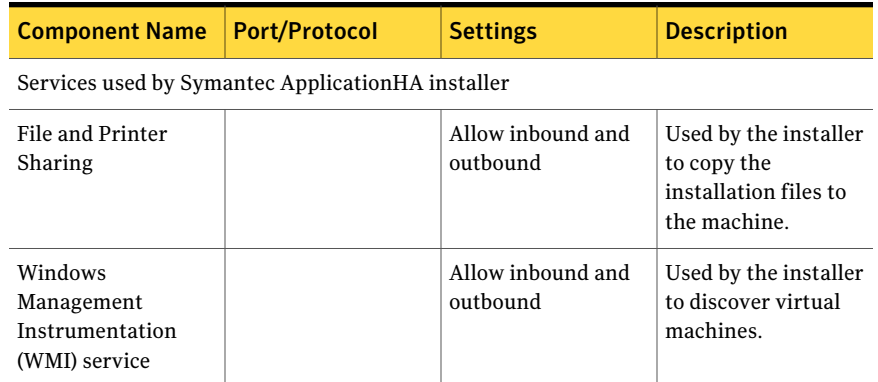

#### <span id="page-13-0"></span>Table 1-6 Services and ports used by Symantec ApplicationHA

Ports and services used by Symantec ApplicationHA Console

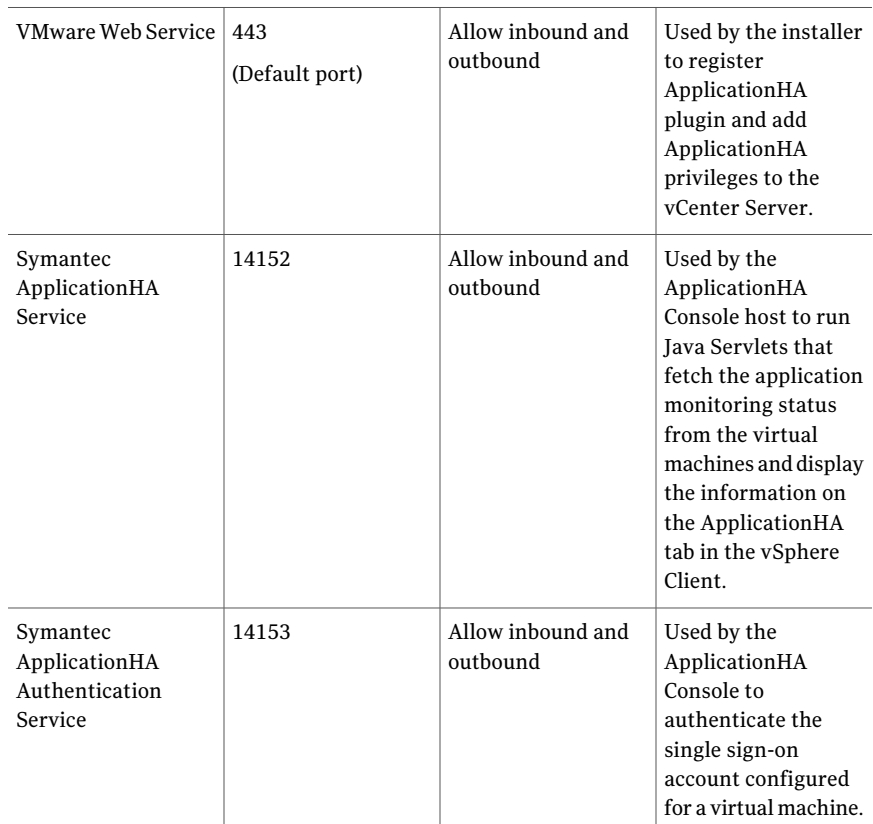

Ports and services used by Symantec ApplicationHA Console and guest components (virtual machines)

| <b>Component Name</b>                                                     | <b>Port/Protocol</b> | <b>Settings</b>               | <b>Description</b>                                                                                                 |
|---------------------------------------------------------------------------|----------------------|-------------------------------|----------------------------------------------------------------------------------------------------|
| Veritas Storage<br>Foundation<br><b>Messaging Service</b><br>(xprtld.exe) | https/ $5634$        | Allow inbound and<br>outbound | Used for<br>communications<br>between the<br>ApplicationHA<br>Console host<br>machine and the<br>virtual machines. |

Table 1-6 Services and ports used by Symantec ApplicationHA *(continued)*

# Software limitations

<span id="page-14-1"></span><span id="page-14-0"></span>The following limitations apply to this release of the product.

## DBCS characters are not supported

<span id="page-14-2"></span>This release does not support Double Byte Character Set(DBCS) characters. Objects such as user names, systems names, directory paths, application instance names, and application component names should not contain DBCS characters. If the system names and directory paths specified while installing the Symantec ApplicationHA Console and guest components contain DBCS characters, the installation may complete successfully. However, you may not be able to configure the virtual machine administrator account on the ApplicationHA Console. The Symantec ApplicationHA Configuration Wizard may fail to configure application monitoring and the ApplicationHA view in the VMware vSphere Client may not display the status of the virtual machine. (2124936)

## Application monitoring is not supported for mounts configured on cluster disk groups

<span id="page-14-3"></span>This release does not support application monitoring for volumes and mounts created on cluster disk groups. If you wish to monitor storage managed using Storage Foundation for Windows (SFW), use dynamic disk groups. (2126853)

# Application monitoring is not supported for mapped network drives

Symantec ApplicationHA does not support application monitoring for mapped network drives.

# Known issues

<span id="page-15-1"></span><span id="page-15-0"></span>The following known issues exist in this release of the product.

# Application monitoring configuration freezes

This issue occurs if you configure application monitoring on systems where host names start with a hyphen. (2038685)

The application monitoring configuration may freeze and the ApplicationHA view in the vSphere Client may not display the status of the application. If the configured application fails, ApplicationHA takes no action.

<span id="page-15-2"></span>Symantec recommends that you rename systems whose host names start with a hyphen before installing ApplicationHA and configuring application monitoring on those systems.

# ApplicationHA tab may freeze

The ApplicationHA tab in the vSphere Client console may freeze if ApplicationHA is unable to establish a connection with the virtual machine. The application status in the Application HA view appears to be in a hung state and does not refresh. (2125902)

#### **Workaround**

This may occur if the virtual machine fails to respond to ApplicationHA http requests. Either the virtual machine has moved to a suspended state or is in the process of migrating to an alternate ESX host.

Perform the following actions:

- Verify that the virtual machine is powered on and accessible over the network.
- <span id="page-15-3"></span>■ Close the ApplicationHA tab and open it again. In the vSphere Client, click another virtual machine, then click the original virtual machine again and then select the ApplicationHA tab, or exit the vSphere Client and launch it again.

# Symantec ApplicationHA commands do not display the time as perthe locale settings

This issue occurs with all the ApplicationHA commands that display the date and time stamp in the output. The date and time stamp do not display as per the locale settings on the system. They are displayed only in English. (2142740)

## Issues while working with VMware snapshots and migrating virtual machines

<span id="page-16-0"></span>The following issues may occur while you are performing virtual machine administration on systems where Symantec ApplicationHA is actively monitoring applications:

■ While working with virtual machine snapshots

While taking a virtual machine snapshot, the ApplicationHA view may freeze momentarily and may not display the current state of the applications being monitored. Also, after you revert a snapshot, the virtual machine may reboot after the operation completes.

The Events view on the Tasks & Events tab in the vSphere Client displays the following warning messages:

Application heartbeat**failed** for <virtualmachinedisplayname> on <ESX host> in cluster <clustername> in <datacentername>

Application heartbeat status changed to **appStatusRed** for <virtualmachinedisplayname> on <ESX host> in cluster <clustername> in

<datacentername>

Application heartbeat status changed to **appStatusGreen** for <virtualmachinedisplayname> on <ESX host> in cluster <clustername> in <datacentername>

■ While migrating virtual machines to an alternate ESX host When you initiate a virtual machine migrate, the ApplicationHA view may freeze momentarily and may not display the current state of the applications being monitored.

The Events view on the Tasks & Events tab in the vSphere Client displays multiple instances of the following warning messages:

Application heartbeat status changed to **appStatusGray** for

<virtualmachinedisplayname> on <ESX host> in cluster <clustername> in <datacentername>

- Application heartbeat status changed to **appStatusGreen** for
- <virtualmachinedisplayname> on <ESX host> in cluster <clustername> in <datacentername>

#### **Workaround**

This is a known issue with VMware HA. Check the following VMware KB article for more information about the hotfix for this issue:

#### <http://kb.vmware.com/kb/1027413>

Symantec recommends that you disable the application heartbeat (Disable Application Heartbeat button in the ApplicationHA view) on the virtual machine before working with snapshots or migrating the virtual machine. After the virtual <span id="page-17-0"></span>machine administration activity is complete, enable the application heartbeat (Enable Application Heartbeat button in the ApplicationHA view) again.

# Symantec ApplicationHA installer fails to discover systems in a workgroup

This issue occurs while installing guest components on Windows systems belonging to a workgroup.

The installer fails to discover the workgroup systems if the name of the workgroup is not "Workgroup". The browse systems dialog box on the System Selection page does not show such systems. (2110460)

#### **Workaround**

You can add such workgroup systems using any of the following methods:

- Add each workgroup system manually using the Add button on the System Selection page.
- <span id="page-17-1"></span>■ To add multiple workgroup systems simultaneously, specify systems using their virtual machine display names. The installer provides an option to discover systems in the vCenter inventory.

# VRTSPerl issue after uninstalling Storage Foundation for Windows (SFW)

This issue occurs if Symantec ApplicationHA is configured on systems where Storage Foundation for Windows (SFW) is installed. If you uninstall SFW from the systems, it also removes the Perl components (VRTSPerl) that are used by Symantec ApplicationHA. (2140464, 2137991)

#### **Workaround**

After removing SFW, repair the Symantec ApplicationHA installation on the system.

From Windows Add or Remove Programs, select the ApplicationHA component and then click Change to launch the installer. Select the Repair option and complete the wizard.

Refer to the *Symantec ApplicationHA Installation and Configuration Guide* for more infomartion on repairing the installation.

## Configuration wizard may fail iffolder mount path contains ampersand (&)

<span id="page-18-0"></span>This issue occurs while configuring application monitoring using the Application Monitoring Configuration Wizard. If you select folder mounts that contain the ampersand (&) character in the path, the wizard may fail while performing the application monitoring configuration tasks. (2132797)

The wizard's Implementation panel may display the following error:

Invalid name in entity. [Ln: #, Col: #]

#### **Workaround**

Do not use the ampersand character (&) in folder mount paths if you wish to configure application monitoring using the configuration wizard.

<span id="page-18-1"></span>If you wish to use this character, configure the MountMonitor agent resource using the VCS commands from the command line.

### ApplicationHA view shows the mount point status as green even if there is a storage disconnect

This issue may occur if the application monitoring configuration contains mount points that reside on shared storage. The ApplicationHA view displays the mount point status as mounted and accessible even if there is a network disconnect between the shared storage and the virtual machine ESX host.

The Events view on the Tasks and Events tab in the vSphere Client may display the following message that confirms the storage disconnect:

Lost access to volume <vol> (SharedDataStore) due to connectivity issue.

Recovery attempt is in progress and outcome will be reported shortly.

The Symantec ApplicationHA MountMonitor agent that monitors the configured mount points is unable to detect the storage unavailability.

When the storage is connected, application monitoring is restored back to normal.

20 | Symantec ApplicationHA Release Notes Known issues

# **Appendix**

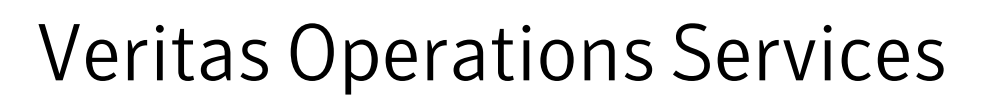

<span id="page-20-1"></span><span id="page-20-0"></span>This appendix includes the following topics:

■ About Veritas [Operations](#page-20-1) Services

# About Veritas Operations Services

Veritas Operations Services (VOS) is a set of Web-based tools and services that lets you proactively manage your Symantec enterprise products. VOS automates and simplifies administration tasks, so you can manage your data center operations more efficiency and get the most of out of your Symantec products.

VOS lets you do the following:

- Collect, analyze, and report on server configurations across UNIX or Windows environments. You can use this data to do the following:
	- Assess whether your systems are ready to install or upgrade Symantec enterprise products
	- Tune environmental parameters so you can increase performance, availability, and use
	- Analyze your current deployment and identify the Symantec products and licenses you are using
- Upload configuration data to the VOS Web site, so you can share information with coworkers, managers, and Symantec Technical Support
- Compare your configurations to one other or to a standard build, so you can determine if a configuration has "drifted"
- Search for and download the latest product patches
- Get notifications about the latest updates for:
	- Patches
- Hardware Compatibility Lists (HCLs)
- Array Support Libraries (ASLs)
- Array Policy Modules (APMs)
- VCS Agents
- Determine whether your Symantec enterprise product configurations conform to best practices
- Search and browse the latest product documentation
- Look up error code descriptions and solutions

To access VOS, go to:

<http://vos.symantec.com/>